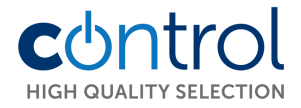

# M6 Kártyaolvasós kódzár

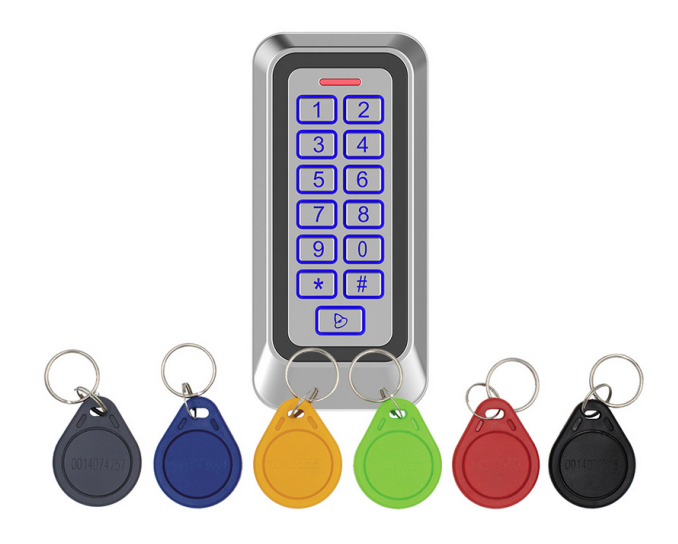

Telepítési útmutató

# **Figyelem:**

Ez a kódzár két relé kimenettel rendelkezik, viszont a 2-es kimenet (kábelkiosztás: NO2:rózsaszín/fekete, NC2:Barna/fehér C2:Sárga/fekete) csak tanító és törlő kártya segítségével programozható, csak kártya üzemmódban, Nem törölhetők a kártyák mesterkóddal, felhasználói kóddal, csak a törlő kártya segítségével!

Amennyiben mindkét kimenetet használja célszerű két tanító és két törlő kártyát létrehozni a két kimeneti reléhez.

# **Vezeték kiosztás:**

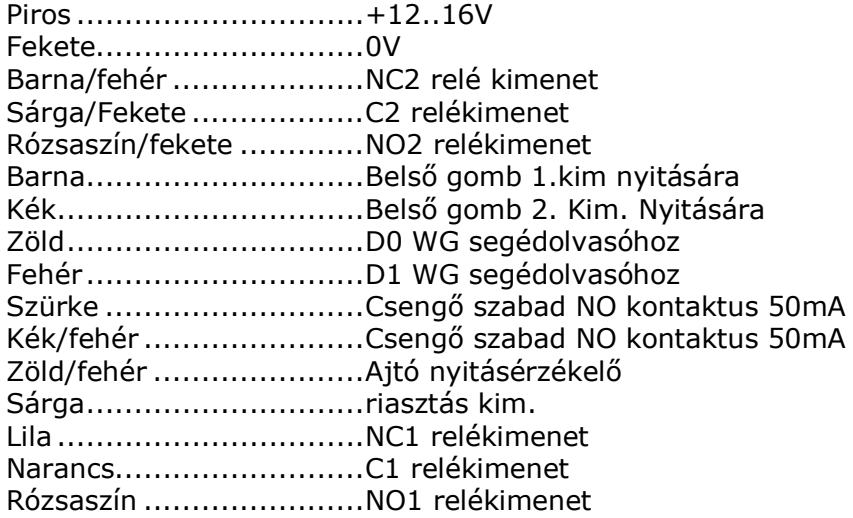

#### **Programozás:**

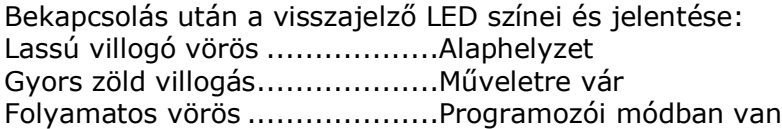

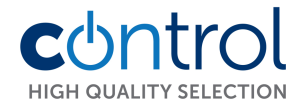

Folyamatos zöld ......................engedélyezett belépés Gyors zöld-piros villogás...........Alaphelyzetbe állítás (reset)

## **Hangjelzések:**

- 1 rövid sípszó..........................érvényes bevitel
- 3 rövid sípszó..........................érvénytelen bevitel
- 1 hosszú sípszó.......................programozásba lépés
- 3 hosszú sípszó.......................gyári beállítások visszaállítása

#### **Mesterkártyák készítése:**

Tanító és mester kártya készítése az 1-es kimenetre: Kapcsolja ki az olvasót, kösse össze a BARNA és FEKETE/FEHÉR kábeleket, majd helyezze tápfeszültség alá. Először közelítse a tanító kártyát, majd a törlő kártyát.

A művelet elvégzése után a kezelő szaggatott sípszót ad, vegye le a tápfeszültséget, szakítsa meg a két vezeték kapcsolatát, majd helyezze vissza a tápfeszültséget. Jelölje meg a kártyákat.

Tanító és mester kártya készítése az 2-es kimenetre:

Kapcsolja ki az olvasót, kösse össze a KÉK és FEKETE/FEHÉR kábeleket, majd helyezze tápfeszültség alá. Először közelítse a tanító kártyát, majd a törlő kártyát. A művelet elvégzése után a kezelő szaggatott sípszót ad, vegye le a tápfeszültséget, szakítsa meg a két vezeték kapcsolatát, majd helyezze vissza a tápfeszültséget. Ismét jelölje meg a kártyákat.

## **Mesterkártyák használata:**

## **Új kártya feltanítása:**

Egymás után húzza le: <Mester tanító> <új kártya> #

## **Meglévő kártya törlése:**

Egymás után húzza le: <Mester törlő><törölni kívánt kártya> #

#### **Felhasználói funkciók:**

Ajtó nyitva tartás pl. síktapadó mágnes esetén: Érvényes kártya lehúzás után üsse be a következőt: 79. A relé kimenet meghúzva marad a következő kártya lehúzásig.

Az 1-es kimenet programozása: **Programozás: alap mesterkód: 123456**

Mesterkód megváltoztatása: # régi mesterkód # 0 új mesterkód # új mesterkód még egyszer #

Kártya hozzáadása 1-es kimenetre: # mesterkód # 1 <kártyaolvasás> <következő kártya>…<>…<utolsó kártya> #

Publikus nyitókód hozzáadása, megváltoztatása\* 1-es kimenetre # mesterkód # 21 <új publikus kód> **\*A publikus kód nem törölhető, csak megváltoztatható!**

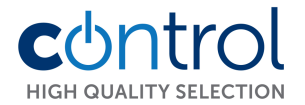

Minden adat törlése\*: # mesterkód # 40 0000 # \* nem törlődnek a 2-es kimenetre tanított kártyák illetve a publikus kód sem.

## **Törlési módok:**

Egy felhasználói kártya törlése kártyával: 1-es kimenetre vonatkozóan # mesterkód # 41 <kártyaolvasás> #

Egy felhasználói kártya törlése felhasználói sorszámmal: # mesterkód # 42 <4 jegyű sorszám beütése> #

Egy felhasználói kártya törlése kártya sorszámával: # mesterkód # 43 <kártyán lévő szám beütése >#

Ajtó nyitás érzékelő és egyéb beállítások a kimenetre:

 $#$  mesterkód  $#$  3 XX  $#$ 

XX=00 ...................................nincs ajtónyitás érzékelő XX=01 ..................................relé1 működtetés XX=02 ...................................relé2 működtetés

Relé működési idő csak az 1-es kimenetre: # mesterkód # 5 XX # XX=00-99 adható 00 esetén 0,2mp impulzus idő lesz.

Relé működési mód 1-es kimenetre:<br>  $\#$  mesterkód  $\#$  9 XX  $\#$ XX=01-impulzus 02- bistabil.

Működési mód beállítása: XX az alábbi két szám # mesterkód # 6 XX # 01 csak kártya

Háttérfény és síp:

02 Kártya vagy kód 04 W26 segédolvasóként üzemel. # mesterkód # 8 XX # 01-be, 02-ki, 03-auto-10mp minden hozzáéréskor

61- síp be, 62- síp ki.

Gyári beállítások visszaállítása:

# mesterkód # 8 99 # a kártyák és kódok nem törlődnek!

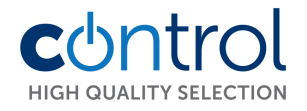

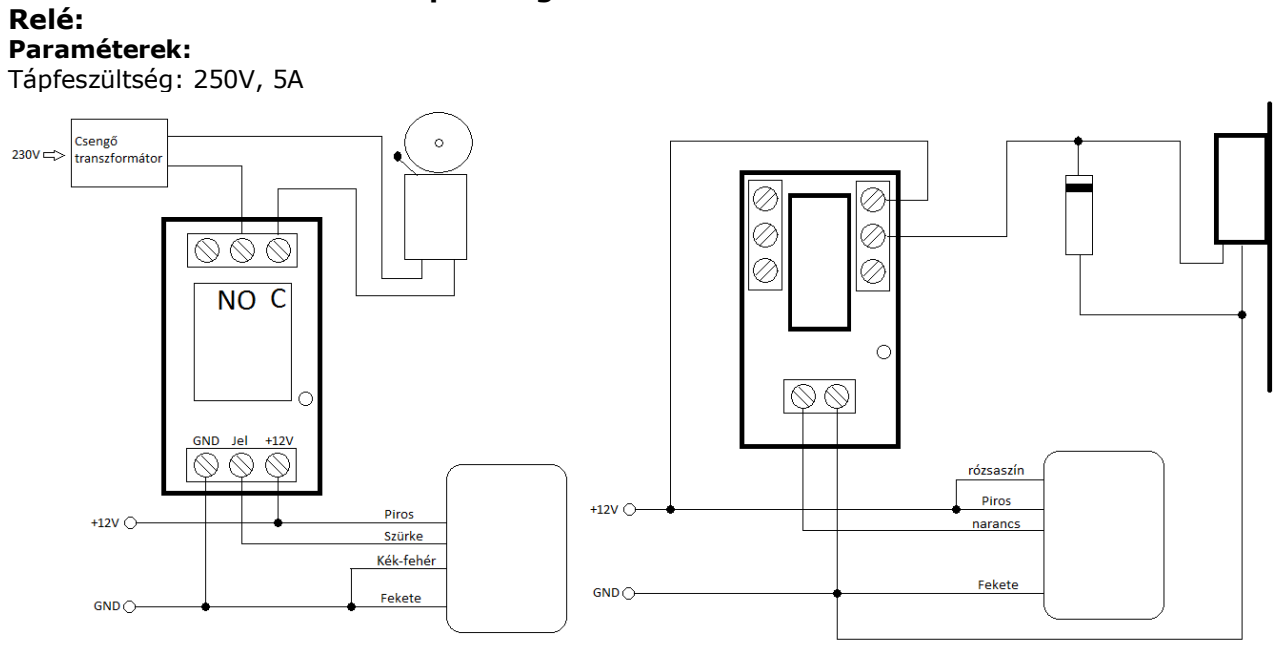

Kapucsengő relé bekötése (CON-BELL RELAY) LD.RELAY bekötése mágneszárhoz

**CON-BELL** polifónikus kapucsengő kódzárakhoz:

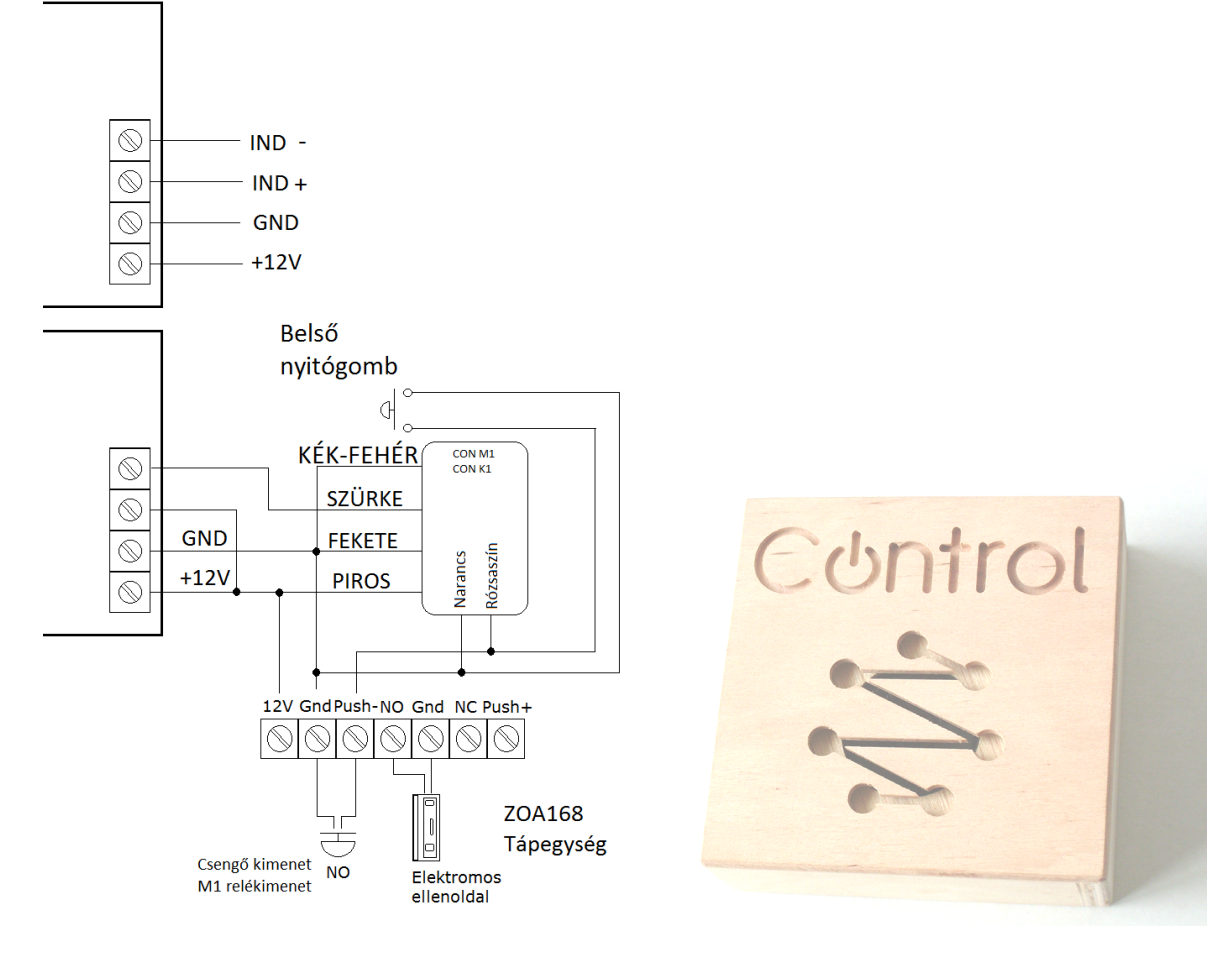